# *artus*® Borrelia LC PCR Kit **Εγχειρίδιο**

 $\overline{\smash[b]{\sum_{24}^{\hspace{0.2cm} 24}$  (Αρ. Καταλόγου 4551063)  $\overline{\smash[b]{\sum}}$ 96 (Αρ. Καταλόγου 4551065)

Διαγνωστικό προϊόν in-vitro ποσοτικού προσδιορισμού

Για τη χρήση με τα όργανα

*LightCycler*® *1.1/1.2/1.5* και *LightCycler*® *2.0*

Μαρτιος 2015 – ΄Εκδοση 1η

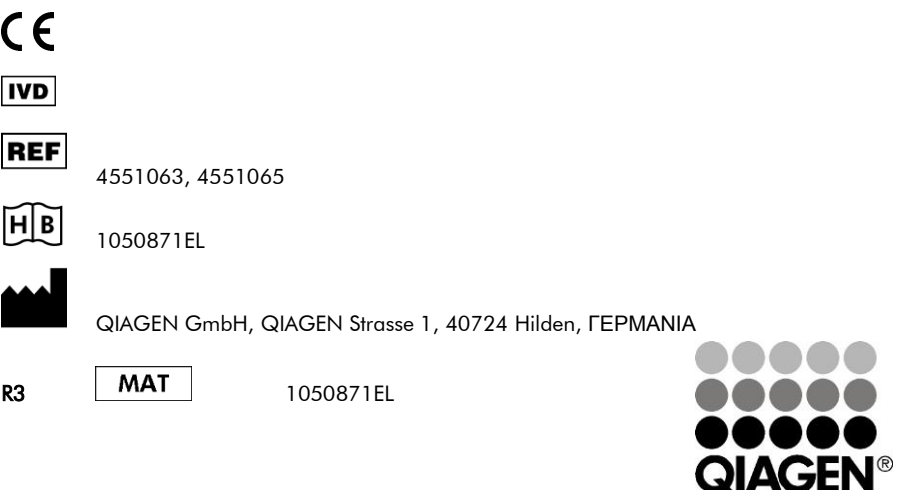

# Sample & Assay Technologies

### QIAGEN Sample and Assay Technologies

Η QIAGEN είναι ο πρωτεύων προμηθευτής τεχνολογιών δειγμάτων και εξετάσεων όσον αφορά την απομόνωση και ανάλυση κάθε βιολογικού δείγματος. Τα υψηλής ποιότητας προїόντα μας και η άριστη εξυπηρέτηση εξασφαλίζουν επιτυχία από την προετοιμασία του δείγματος μέχρι το αποτέλεσμα.

#### **Η** QIAGEN **θέτει πρότυπα για**:

- Απομόνωση του DNA, RNA και πρωτεїνών
- Συστήματα εξετάσεων για νουκλεїνικά οξέα και πρωτεΐνες
- ΄Ερευνα microRNA και RNAi
- Αυτοματοποίηση τεχνολογίας δειγμάτων και εξετάσεων

Θέτουμε στη διάθεσή σας τις τελευταίες τεχνολογίες για να επιτύχετε γλήγορα και σίγουρα τα καλύτερα αποτελέσματα. Περισσότερες πληροφορίες θα βρείτε στην ιστοσελίδa www.qiagen.com.

# **Πίνακας περιεχομένων**

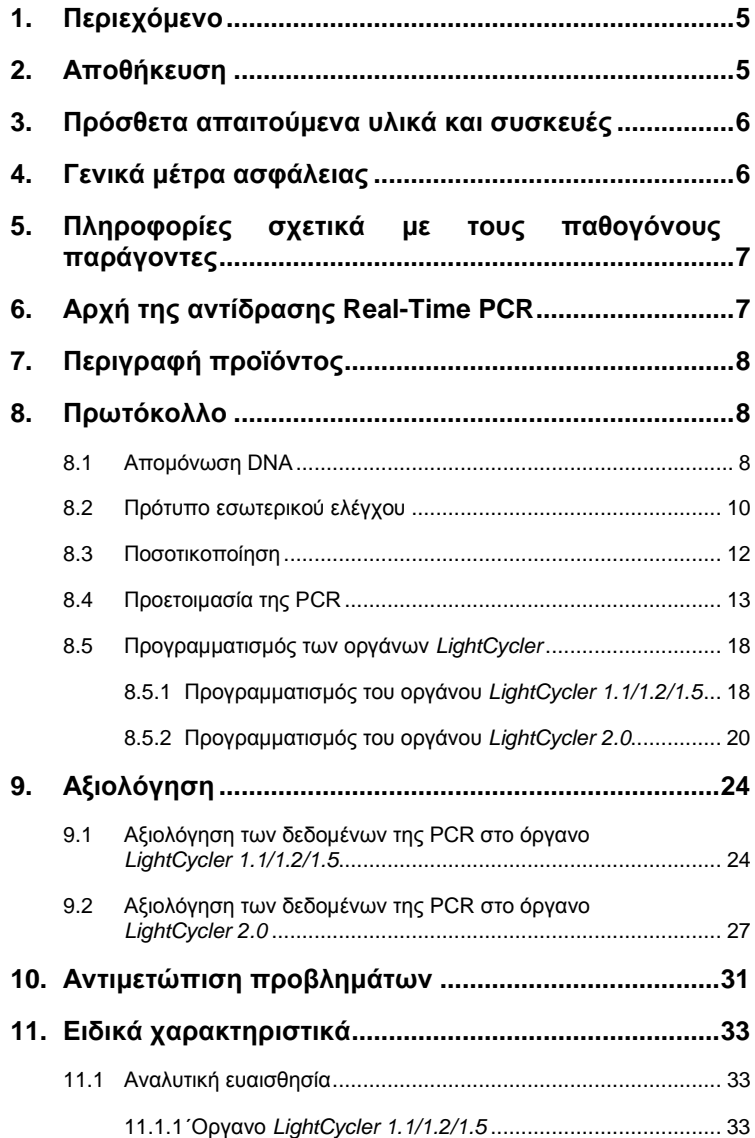

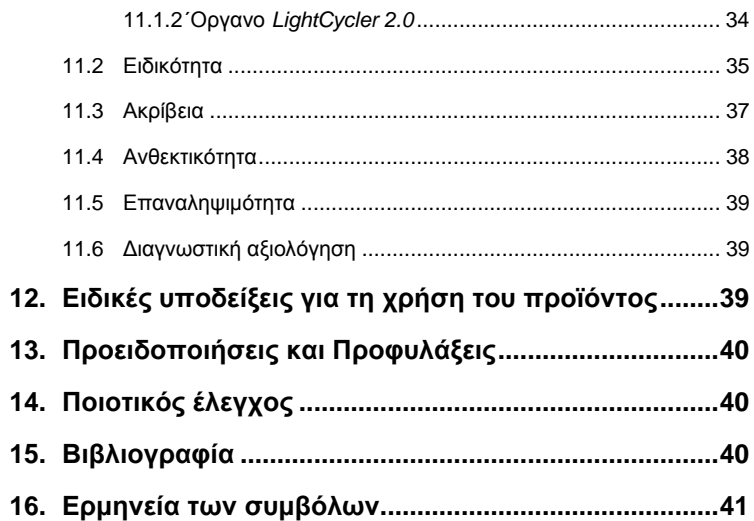

۳

### *artus* **Borrelia LC PCR Kit**

Για τη χρήση με το όργανο *LightCycler 1.1/1.2/1.5* ή *LightCycler 2.0*.

### <span id="page-4-0"></span>**1. Περιεχόμενο**

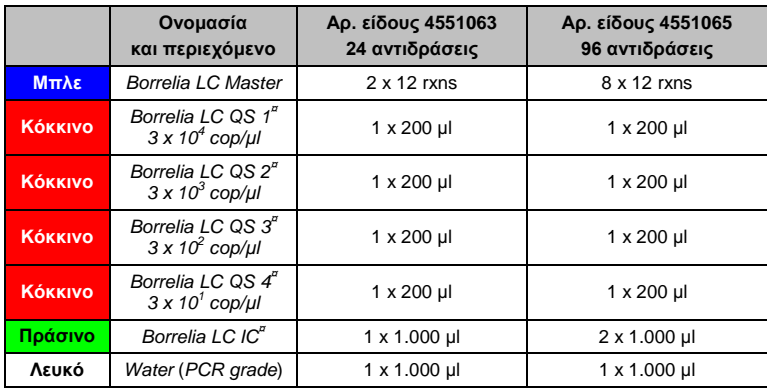

**¤** *QS* = *Πρότυπο ποσοτικοποίησης*

*IC* = *Πρότυπο εσωτερικού ελέγχου*

### <span id="page-4-1"></span>**2. Αποθήκευση**

Τα συστατικά του *artus* Borrelia LC PCR Kit θα πρέπει να φυλάσσονται στους –15°C έως –30°C και είναι σταθερά έως την ημερομηνία λήξης που αναγράφεται στην ετικέτα. Η επαναληπτική ψύξη/απόψυξη (> 2 x) θα πρέπει να αποφεύγεται, γιατί με αυτόν τον τρόπο μειώνεται η ευαισθησία. Για το λόγο αυτό, εάν η χρήση δεν είναι τακτική, θα πρέπει να γίνεται επιμερισμός των αντιδραστηρίων. Εάν παραστεί ανάγκη αποθήκευσης των υλικών στους +4°C, το χρονικό διάστημα αποθήκευσης δεν θα πρέπει να υπερβαίνει τις πέντε ώρες.

### <span id="page-5-0"></span>**3. Πρόσθετα απαιτούμενα υλικά και συσκευές**

- Γάντια εργαστηρίου χωρίς πούδρα
- Κιτ απομόνωσης DNA (βλέπε **[8.1](#page-7-2) Απομόνωση DNA**)
- Πιπέτες (ρυθμιζόμενες)
- Στείρα ρύγχη πιπετών με φίλτρο
- Αναδευτήρας Vortex
- Επιτραπέζια φυγόκεντρος με κεφαλή για σωληνάρια 2 ml
- *Color Compensation Set* (Roche Diagnostics, Αρ. κατ. 2 158 850) για την εγκατάσταση ενός αρχείου *Crosstalk Color Compensation* για το όργανο *LightCycler 1.1/1.2/1.5* ή *LightCycler 2.0*
- *LightCycler Multicolor Demo Set* (Αρ. κατ. 03 624 854 001) για το όργανο *LightCycler 2.0*
- Τριχοειδείς σωλήνες *LightCycler* (20 µl).
- Cooling Block *LightCycler*.
- ΄Οργανο *LightCycler 1.1/1.2/1.5* (Software Version 3.5) ή *LightCycler 2.0* (Software Version 4.0).
- Capping Tool *LightCycler*.

### <span id="page-5-1"></span>**4. Γενικά μέτρα ασφάλειας**

Ο χρήστης πρέπει πάντοτε να λαμβάνει υπόψη του τα ακόλουθα σημεία:

- Χρησιμοποίηση στείρων ρυγχών πιπέτας με φίλτρο.
- Το θετικό υλικό (δείγματα, πρότυπα ελέγχου, προϊόντα πολλαπλασιασμού) πρέπει να καθαρίζεται, αποθηκεύεται και να προστίθεται στην αντίδραση σε διαφορετικό χώρο από τα υπόλοιπα αντιδραστήρια.
- Πλήρη απόψυξη όλων των υλικών σε θερμοκρασία δωματίου, πριν από τη χρήση τους.
- Στη συνέχεια καλή ανάμιξη των υλικών και εκτέλεση μιας σύντομης φυγοκέντρησης.
- H εργασία πρέπει να γίνεται μεθοδικά και γρήγορα, σε πάγο ή σε Cooling Block *LightCycler*.

### <span id="page-6-0"></span>**5. Πληροφορίες σχετικά με τους παθογόνους παράγοντες**

Η *Borrelia burgdorferi* είναι ένας παθογόνος παράγοντας με παγκόσμια εξάπλωση, ο οποίος μεταδίδεται από τα τσιμπούρια και μπορεί να οδηγήσει σε μπορελλίωση Lyme (ασθένεια του Λάιμ). Η νόσος μπορεί να θεραπευτεί αυτόματα στα αρχικά στάδια, όπως και οι χρόνιες λοιμώξεις. Λίγες ημέρες έως εβδομάδες μετά τη μόλυνση, εκδηλώνεται το μεταναστευτικό ερύθημα,ένας δερματικός ερεθισμός (ερύθημα) που ξεκινά από το σημείο εμφάνισης και εξαπλώνεται στη γύρω περιοχή. Στο δεύτερο στάδιο προσβάλλονται κυρίως το δέρμα, το κεντρικό και περιφερικό νευρικό σύστημα, η καρδιά και το κινητικό σύστημα. Η εικόνα της χρόνιας λοίμωξης (τριτογόνος μπορρελίωση Lyme) εμφανίζεται μήνες, έως και χρόνια, μετά τη μόλυνση, και χαρακτηρίζεται κυρίως από χρόνια ατροφική ακροδερματίτιδα και ρευματολογικά συμπτώματα, με τη μορφή φλεγμονών των αρθρώσεων και σχηματισμό αιματωμάτων.

### <span id="page-6-1"></span>**6. Αρχή της αντίδρασης Real-Time PCR**

Η διάγνωση παθογόνων οργανισμών με τη χρήση της αλυσιδωτής αντίδρασης πολυμεράσης (PCR) βασίζεται στον πολλαπλασιασμό (ενίσχυση) συγκεκριμένων περιοχών του γονιδιώματος του παθογόνου παράγοντα. Στην αντίδραση PCR πραγματικού χρόνου, η ανίχνευση γίνεται με τη βοήθεια φθορίζουσων χρωστικών ουσιών. Οι ουσίες αυτές είναι συνήθως συνδεδεμένες σε ολιγονουκλεοτιδικούς ανιχνευτές, οι οποίοι προσκολλώνται ειδικά στο προϊόν του πολλαπλασιασμού της PCR. Η μέτρηση των εντάσεων φθορισμού, κατά την εξέλιξη της PCR πραγματικού χρόνου, επιτρέπει την ανίχνευση και την ποσοτικοποίηση των προϊόντων, χωρίς να χρειάζεται να ανοιχθούν και πάλι τα σωληνάρια των δειγμάτων μετά την πραγματοποίηση της αντίδρασης PCR (Mackay, 2004).

### <span id="page-7-0"></span>**7. Περιγραφή προϊόντος**

To *artus* Borrelia LC PCR Kit είναι ένα σύστημα έτοιμο προς χρήση για την ανίχνευση του DANN της *Borrelia*, μέσω της αλυσιδωτής αντίδρασης πολυμεράσης (PCR) στο όργανο *LightCycler*. Το *Borrelia LC Master* περιέχει αντιδραστήρια και ένζυμα για τον ειδικό πολλαπλασιασμό ενός τμήματος μεγέθους 102 bp, του γονιδιώματος της *Borrelia* καθώς και για την άμεση ανίχνευση του προϊόντος πολλαπλασιασμού με το όργανο *LightCycler 1.1/1.2/1.5* ή *LightCycler 2.0*. Πέραν αυτού, το *artus* Borrelia LC PCR Kit περιέχει, για την ανίχνευση μιας πιθανής αναστολής της PCR, ένα δεύτερο ετερόλογο σύστημα πολλαπλασιασμού.

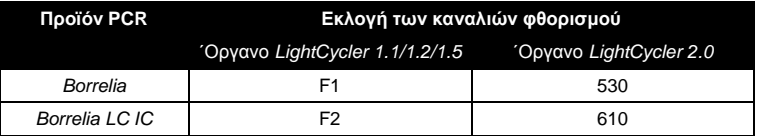

Ο πολλαπλασιασμός και ή ανίχνευση αυτού του *προτύπου εσωτερικού ελέγχου* (*IC*) δεν επηρεάζει αρνητικά το όριο ανίχνευσης της αναλυτικής PCR της *Borrelia* (βλέπε **[11.1](#page-32-1) Αναλυτική ευαισθησία**). Μαζί παρέχονται εξωτερικά θετικά πρότυπα ελέγχου (*Borrelia LC QS 1 - 4*), με τη βοήθεια των οποίων μπορεί να πραγματοποιηθεί προσδιορισμός του φορτίου του παθογόνου παράγοντα. Ανατρέξτε σχετικά στην ενότητα **[8.3](#page-10-0) Ποσοτικοποίηση**.

### <span id="page-7-1"></span>**8. Πρωτόκολλο**

### <span id="page-7-2"></span>**8.1 Απομόνωση DNA**

Κιτ απομόνωσης DNA διατίθενται από διάφορους κατασκευαστές. Ανάλογα με το πρωτόκολλο του επιλεγμένου κατασκευαστή, χρησιμοποιήστε την καθορισμένη ποσότητα δείγματος για απομόνωση και εκτελέστε την απομόνωση DNA σύμφωνα με τις οδηγίες. Συνιστάται το ακόλουθο κιτ απομόνωσης:

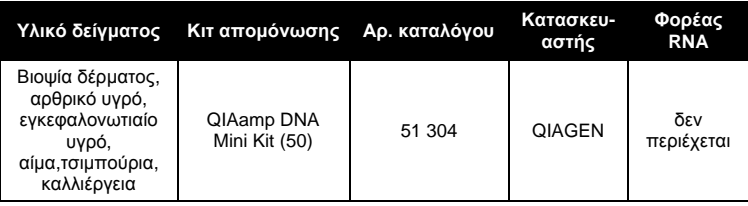

- Η προσθήκη του **φορέα RNA** έχει μεγάλη σημασία για την αποτελεσματικότητα της απομόνωσης και επομένως για την παραλαβή του DNA/RNA. Σε περίπτωση που το χρησιμοποιούμενο κιτ απομόνωσης δεν περιέχει φορέα RNA, παρακαλούμε λάβετε υπόψη ότι για την απομόνωση νουκλεϊκών οξέων από σωματικά υγρά χωρίς κύτταρα ή υλικά με μικρή περιεκτικότητα σε DNA/RNA (π.χ. Εγκεφαλονωτιαίο υγρό), συνιστάται ιδιαίτερα η προσθήκη φορέα RNA (RNA-Homopolymer Poly(A), Amersham Biosciences, Αρ. κατ. 27-4110-01). Παρακαλούμε συνεχίστε κατά τον ακόλουθο τρόπο:
	- a) Αναμίξτε το λυοφιλοποιημένο φορέα RNA με το ρυθμιστικό διάλυμα εκχύλισης (όχι με το ρυθμιστικό διάλυμα λύσης) του κιτ απομόνωσης (π.χ. ρυθμιστικό διάλυμα AE του QIAamp DNA Mini Kit) και παρασκευάστε μία αραίωση με συγκέντρωση 1 µg/µl. Διαμοιράστε το διάλυμα αυτό του φορέα RNA σε ένα ανάλογο αριθμό ποσοτήτων που αντιστοιχεί στις ανάγκες σας και φυλάξτε αυτές στους -20°C. Αποφύγετε την επαναληπτική απόψυξη (> 2 x) των ποσοτήτων φορέα RNA.
	- b) Πριν από κάθε απομόνωση προσθέστε 1 µg φορέα RNA ανά 100 µl ρυθμιστικού διαλύματος λύσης. Εάν π.χ. το πρωτόκολλο εκχύλισης προβλέπει 200 µl ρυθμιστικού διαλύματος λύσης ανά δείγμα, τότε προσθέστε 2 µl φορέα RNA (1 µg/µl) κατευθείαν στο ρυθμιστικό διάλυμα λύσης. Πριν από την έναρξη κάθε απομόνωσης πρέπει να παρασκευασθεί ένα πρόσφατο μίγμα ρυθμιστικού διαλύματος λύσης και φορέα RNA (και εάν είναι απαραίτητο *προτύπου εσωτερικού ελέγχου*, βλέπε **[8.2](#page-9-0) Πρότυπο εσωτερικού ελέγχου**) σύμφωνα με το ακόλουθο σχήμα επεξεργασίας με πιπέτα.

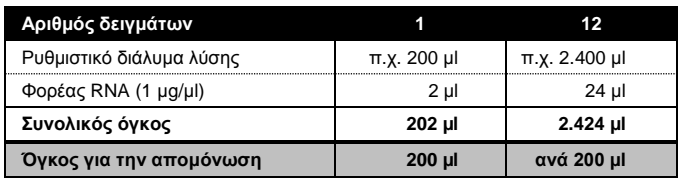

- c) Για την απομόνωση προσθέστε το πρόσφατα παρασκευασμένο μίγμα ρυθμιστικού διαλύματος λύσης και φορέα RNA αμέσως. Αποθήκευση του μίγματος δεν είναι δυνατή.
- Προτείνεται η εκχύλιση του DNA να γίνεται σε 50 µl ρυθμιστικού διαλύματος εκχύλισης για την επίτευξη υψηλότερης ευαισθησίας του *artus* Borrelia LC PCR Kit.
- Σε διαδικασίες απομόνωσης, στις οποίες χρησιμοποιείται ρυθμιστικό διάλυμα πλύσης που περιέχει **αιθανόλη**, βεβαιωθείτε οπωσδήποτε ότι πριν από την εκχύλιση εκτελείται ένα επιπλέον βήμα φυγοκέντρησης (3 λεπτά, 13.000 στρ./λεπτό) για την απομάκρυνση των καταλοίπων αιθανόλης. Αυτό εμποδίζει πιθανές αναστολές της PCR.
- Το *artus* Borrelia LC PCR Kit δεν είναι κατάλληλο για διαδικασίες απομόνωσης που λειτουργούν με βάση τη **φαινόλη**.

**Σημαντικό:** Το *πρότυπο εσωτερικού ελέγχου* του *artus* Borrelia LC PCR Kit μπορεί να εισαχθεί κατευθείαν στη διαδικασία απομόνωσης (βλέπε **[8.2](#page-9-0) Πρότυπο εσωτερικού ελέγχου**).

### <span id="page-9-0"></span>**8.2 Πρότυπο εσωτερικού ελέγχου**

Μαζί παραδίδεται και ένα *πρότυπο εσωτερικού ελέγχου* (*Borrelia LC IC*). Με αυτό έχετε τη δυνατότητα να ελέγξετε **τόσο την απομόνωση του DNA, όσο και μία ενδεχομένη αναστολή της PCR** (βλέπε Εικ. 1). Για την εφαρμογή αυτή, προσθέστε το *πρότυπο εσωτερικού ελέγχου* στη διαδικασία απομόνωσης σε αναλογία 0,1 µl ανά 1 µl όγκου εκχύλισης. Χρησιμοποιήστε, για παράδειγμα, το QIAamp DNA Mini Kit και εκτελέστε την εκχύλιση του DNA σε 50 µl ρυθμιστικού διαλύματος AE και στη συνέχεια προσθέστε 5 µl του *προτύπου εσωτερικού ελέγχου*. Η ποσότητα του προστιθέμενου *προτύπου εσωτερικού ελέγχου* εξαρτάται **μόνο** από τον όγκο εκχύλισης. Το *πρότυπο* 

*εσωτερικού ελέγχου* και εάν είναι απαραίτητο ο φορέας RNA (βλέπε **[8.1](#page-7-2) Απομόνωση [DNA/RNA]**) επιτρέπεται να προστεθούν μόνο

- στο μίγμα ρυθμιστικού διαλύματος λύσης και υλικού δείγματος ή
- κατευθείαν στο ρυθμιστικό διάλυμα λύσης.

Το *πρότυπο εσωτερικού ελέγχου δεν* επιτρέπεται να προστεθεί απευθείας στο υλικό δείγματος. Κατά την προσθήκη στο ρυθμιστικό διάλυμα λύσης λάβετε υπόψη ότι το μίγμα *προτύπου εσωτερικού ελέγχου* και ρυθμιστικού διαλύματος λύσης/φορέα RNA πρέπει να χρησιμοποιείται αμέσως μετά την παρασκευή του (αποθήκευση του μίγματος σε θερμοκρασία δωματίου ή στο ψυγείο μπορεί να οδηγήσει, μετά από μερικές ώρες, σε απώλεια του *προτύπου εσωτερικού ελέγχου* και μείωση της αποτελεσματικότητας της απομόνωσης). **Μην** εισάγετε το *πρότυπο εσωτερικού ελέγχου* και το φορέα RNA με την πιπέτα απευθείας στο υλικό δείγματος.

Προαιρετικά, το *πρότυπο εσωτερικού ελέγχου* μπορεί να χρησιμοποιηθεί **αποκλειστικά για τον έλεγχο μιας ενδεχομένης αναστολής της PCR** (βλέπε [Εικ.](#page-16-0) 2). Για το σκοπό αυτό, προσθέστε για κάθε αντίδραση 0,5 µl του *προτύπου εσωτερικού ελέγχου* απευθείας σε 15 µl *Borrelia LC Master*. Χρησιμοποιήστε για κάθε αντίδραση PCR 15 µl του όπως αναφέρεται παρασκευαζόμενου Master Mix\* και στη συνέχεια προσθέστε 5 µl του καθαρισμένου δείγματος. Εάν θέλετε να εκτελέσετε μία διαδικασία για πολλά δείγματα, αυξήστε τις απαραίτητες ποσότητες του *Borrelia LC Master* και του *προτύπου εσωτερικού ελέγχου* ανάλογα με τον αριθμό δειγμάτων (βλέπε **[8.4](#page-12-0) Προετοιμασία της PCR**).

<span id="page-10-0"></span>l

<sup>\*</sup> Η αύξηση του όγκου μέσω της προσθήκης του *προτύπου εσωτερικού ελέγχου*, κατά την προετοιμασία της αντίδρασης PCR, είναι αμελητέα. Η ευαισθησία του συστήματος ανίχνευσης δεν επηρεάζεται.

### <span id="page-11-0"></span>**8.3 Ποσοτικοποίηση**

Τα παρεχόμενα *πρότυπα ποσοτικοποίησης* (*Borrelia LC QS 1 - 4*) χρησιμοποιούνται όπως τα δείγματα που έχουν ήδη υποστεί καθαρισμό και προστίθενται στον ίδιο όγκο (5 µl). Για τη δημιουργία μιας πρότυπης καμπύλης στο όργανο *LightCycler*, τοποθετήστε και τα τέσσερα παρεχόμενα *πρότυπα ποσοτικοποίησης*, ως ακολούθως:

#### **΄Οργανο** *LightCycler 1.1/1.2/1.5*

Ορίστε τα *Borrelia LC QS 1* - *4* ως πρότυπα στην *Sample Loading Screen* και προσθέστε τις καθορισμένες συγκεντρώσεις (βλέπε *LightCycler Operator's Manual*, Version 3.5, Chapter B, 2.4. Sample Data Entry).

#### **΄Οργανο** *LightCycler 2.0*

Για τον ορισμό των προτύπων ενεργοποιήστε στη γραμμή του μενού του παραθύρου *Samples* τη λειτουργία *Analysis Type* και επιλέξτε *Absolute Quantification*. ΄Ετσι μπορούν τα *Borrelia LC QS 1* - *4* να ορισθούν ως πρότυπα και να καταχωρηθούν οι αντίστοιχες συγκεντρώσεις (βλέπε *LightCycler Operator's Manual*, Version 4.0, Chapter 2.2 Entering Sample Information). Βεβαιωθείτε, ότι η λειτουργία *Enable Controls* **δεν** είναι ενεργοποιημένη, γιατί διαφορετικά αυτή οδηγεί σε περιορισμούς στην εκλογή των επιλογών της ανάλυσης, κατά την αξιολόγηση των δεδομένων (βλέπε **[9.2](#page-26-0) Αξιολόγηση των δεδομένων της PCR στο όργανο** *LightCycler 2.0*).

Αυτή η πρότυπη καμπύλη μπορεί να χρησιμοποιηθεί και για τις επόμενες ποσοτικοποιήσεις, όταν στην τρέχουσα ανάλυση περιλαμβάνεται τουλάχιστον ένα πρότυπο **μιας** συγκεκριμένης συγκέντρωσης. Για το σκοπό αυτό είναι αναγκαία η εισαγωγή της πρότυπης καμπύλης που είχε δημιουργηθεί προηγουμένως (βλέπε *LightCycler Operator's Manual*, Version 3.5, Chapter B, 4.2.5. Quantification with an External Standard Curve ή Version 4.0, Chapter 4.2.2 Saving a Standard Curve). Ωστόσο, σε αυτήν τη μορφή ποσοτικοποίησης πρέπει να ληφθεί υπόψη η πιθανότητα απόκλισης στο αποτέλεσμα λόγω της μεταβλητότητας μεταξύ των διαδικασιών PCR.

**Λάβετε υπόψη:** Τα *πρότυπα ποσοτικοποίησης* ορίζονται ως αντίγραφα/µl. Για τη μετατροπή των τιμών που έχουν καθοριστεί με βάση την πρότυπη καμπύλη

σε αντίγραφα /ml υλικού δείγματος πρέπει να εφαρμόζεται ο ακόλουθος τύπος:

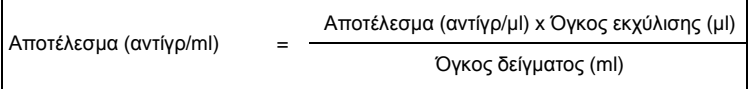

Παρακαλούμε προσέξτε ότι στον παραπάνω αναφερόμενο τύπο, κατά κανόνα, τοποθετείται ο αρχικός όγκος δείγματος. Αυτό λαμβάνεται υπόψη όταν ο όγκος δείγματος μεταβάλλεται πριν την απομόνωση των νουκλεϊκών οξέων (π.χ. μείωση λόγω φυγοκέντρησης ή αύξηση λόγω συμπληρώματος για τον απαιτούμενο όγκο προς απομόνωση).

**Σημαντικό:** Για την απλούστευση της ποσοτικής αξιολόγησης συστημάτων *artus* στο όργανο *LightCycler 1.1/1.2/1.5* ή *LightCycler 2.0* θα βρείτε σχετικές οδηγίες στην ιστοσελίδα

**[www.qiagen.com/](http://www.qiagen-diagnostics.com/)Products/ByLabFocus/MDX** (**Technical Note for quantitation on the** *LightCycler 1.1/1.2/1.5* **or** *LightCycler 2.0* **Instrument**).

### <span id="page-12-0"></span>**8.4 Προετοιμασία της PCR**

Βεβαιωθείτε ότι το Cooling Block (μονάδα ψύξης) με τους περιεχόμενους προσαρμογείς (εξάρτημα του οργάνου *LightCycler*) έχει προψυχθεί περίπου στους +4°C. Τοποθετήστε τον απαραίτητο για τις προγραμματισμένες αντιδράσεις αριθμό τριχοειδών σωλήνων *LightCycler* στον προσαρμογέα του Cooling Block. Φροντίστε για κάθε διαδικασία PCR να υπάρχει τουλάχιστον ένα *πρότυπο ποσοτικοποίησης* και ένα αρνητικό πρότυπο ελέγχου (*Water*, *PCR grade*). Για τη δημιουργία μιας πρότυπης καμπύλης, χρησιμοποιήστε για κάθε διαδικασία PCR όλα τα παρεχόμενα *πρότυπα ποσοτικοποίησης* (*Borrelia LC QS 1 - 4*). Όλα τα αντιδραστήρια πρέπει να αποψύχονται πλήρως πριν από την έναρξη της εξέτασης σε θερμοκρασία δωματίου, να αναμιγνύονται καλά (με επαναληπτική αναρρόφηση και έγχυση με πιπέτα ή με σύντομο στροβιλισμό) και τελικά να φυγοκεντρούνται για σύντομο χρονικό διάστημα.

Για την περίπτωση που με το *πρότυπο εσωτερικού ελέγχου* θέλετε να ελέγξετε **τόσο την απομόνωση του DNA, όσο και μια ενδεχομένη αναστολή της PCR**, το *πρότυπο εσωτερικού ελέγχου* πρέπει ήδη να έχει προστεθεί για την απομόνωση (βλέπε **[8.2](#page-9-0) Πρότυπο εσωτερικού ελέγχου**). Στην περίπτωση αυτή, χρησιμοποιήστε το ακόλουθο σχήμα επεξεργασίας με πιπέτα (βλέπε και τη σχηματική επισκόπηση στην [Εικ.](#page-15-0) 1):

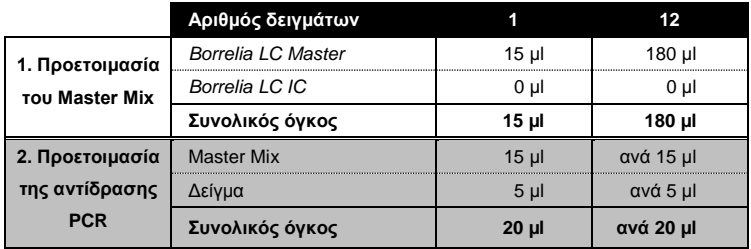

Εάν θέλετε να χρησιμοποιήσετε το *πρότυπο εσωτερικού ελέγχου* **αποκλειστικά για τον έλεγχο αναστολής της PCR**, θα πρέπει αυτό να προστεθεί απευθείας στο *Borrelia LC Master*. Στην περίπτωση αυτή, χρησιμοποιήστε το ακόλουθο σχήμα επεξεργασίας με πιπέτα (βλέπε και τη σχηματική επισκόπηση στην [Εικ.](#page-16-0) 2):

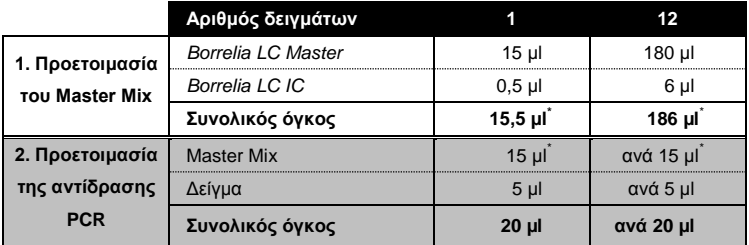

Εισάγετε με την πιπέτα στο πλαστικό δοχείο κάθε τριχοειδούς σωλήνα 15 µl του Master Mix. Στη συνέχεια προσθέστε 5 µl από το εκχύλισμα του απομονωμένου DNA. Αντίστοιχα πρέπει να προστεθούν ως θετικό πρότυπο

l

<sup>\*</sup> Η αύξηση του όγκου μέσω της προσθήκης του *πρότυπο εσωτερικού ελέγχου*, κατά την προετοιμασία της αντίδρασης PCR, είναι αμελητέα. Η ευαισθησία του συστήματος ανίχνευσης δεν επηρεάζεται.

ελέγχου 5 µl από ένα τουλάχιστον *πρότυπο ποσοτικοποίησης* (*Borrelia LC QS 1 - 4*) και ως αρνητικό πρότυπο ελέγχου 5 µl νερό (*Water*, *PCR grade*). Κλείστε τους τριχοειδείς σωλήνες. Για να μεταφέρετε το μίγμα από το πλαστικό δοχείο στους τριχοειδείς σωλήνες, φυγοκεντρίστε τους προσαρμογείς με τους τριχοειδείς σωλήνες που περιέχονται σε αυτούς σε μια επιτραπέζια φυγόκεντρο για 10 δευτερόλεπτα σε 400 x g (2.000 στρ./λεπτό) κατ' ανώτατο όριο.

#### **Προσθήκη του προτύπου εσωτερικού ελέγχου στην απομόνωση**

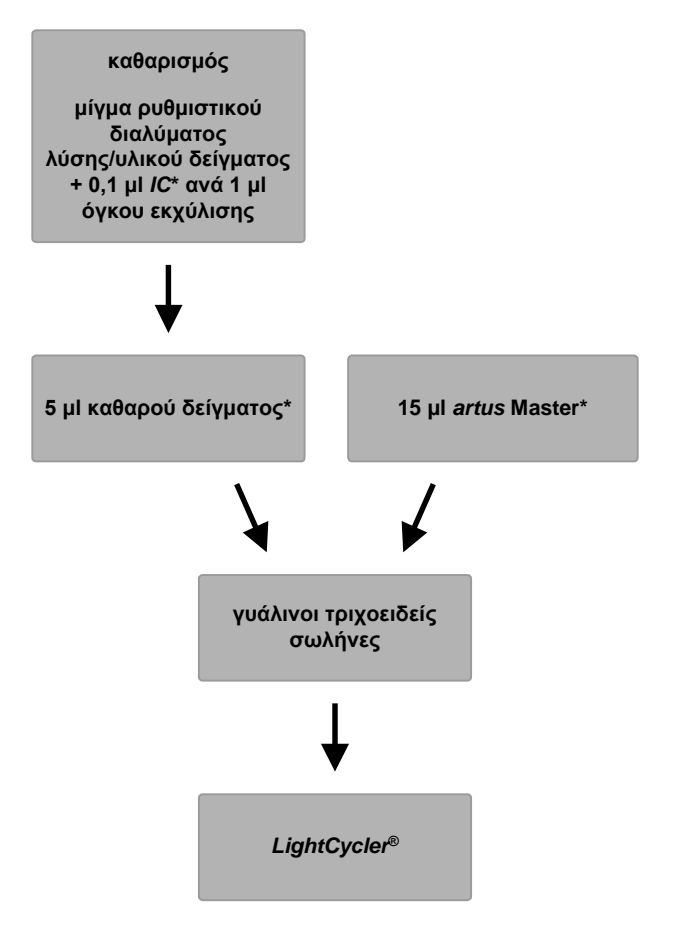

<span id="page-15-0"></span>Εικ. 1: Σχηματική απεικόνιση της ροής εργασιών για τον έλεγχο της απομόνωσης και της αναστολής της PCR.

> .<br>΄ Σε κάθε βήμα επεξεργασίας με πιπέτα πρέπει <u>οπωσδήποτε</u> να φροντίσετε για την πλήρη απόψυξη, την καλή ανάμιξη και τη σύντομη φυγοκέντρηση των διαλυμάτων που θα χρησιμοποιηθούν.

**Προσθήκη του** *προτύπου εσωτερικού ελέγχου* **στο** *artus* **Master**

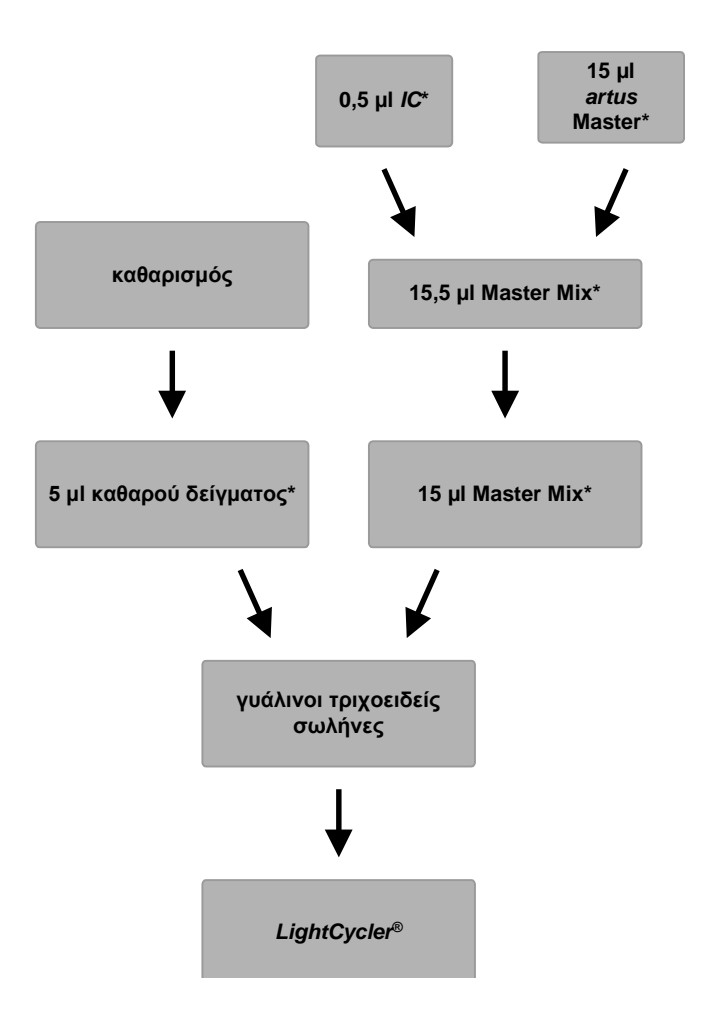

<span id="page-16-0"></span>Εικ. 2: Σχηματική απεικόνιση της ροής εργασιών για τον έλεγχο της αναστολής της PCR.

> .<br>΄ Σε κάθε βήμα επεξεργασίας με πιπέτα πρέπει <u>οπωσδήποτε</u> να φροντίσετε για την πλήρη απόψυξη, την καλή ανάμιξη και τη σύντομη φυγοκέντρηση των διαλυμάτων που θα χρησιμοποιηθούν.

### <span id="page-17-0"></span>**8.5 Προγραμματισμός των οργάνων** *LightCycler*

#### <span id="page-17-1"></span>**8.5.1 Προγραμματισμός του οργάνου** *LightCycler 1.1/1.2/1.5*

Για την ανίχνευση του DNA της *Borrelia* δημιουργήστε στο όργανό σας *LightCycler 1.1/1.2/1.5* ένα προφίλ θερμοκρασίας σύμφωνα με τα ακόλουθα τρεία στάδια εργασίας (βλέπε Εικ. 3 - 5).

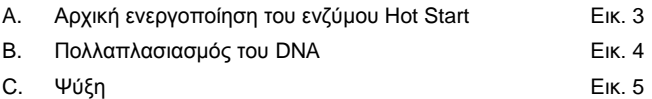

Προσέξτε ιδιαίτερα τις ρυθμίσεις που αφορούν τις παραμέτρους *Analysis Mode* (Τρόπος λειτουργίας ανάλυσης), *Cycle Program Data* (Δεδομένα προγράμματος κυκλοποίησης) και *Temperature Targets* (Στόχοι θερμοκρασίας). Στις εικόνες οι ρυθμίσεις αυτές επισημαίνονται με έντονο μαύρο πλαίσιο. Οδηγίες για τον προγραμματισμό του οργάνου *LightCycler 1.1/1.2/1.5* θα βρείτε στο *LightCycler Operator's Manual*.

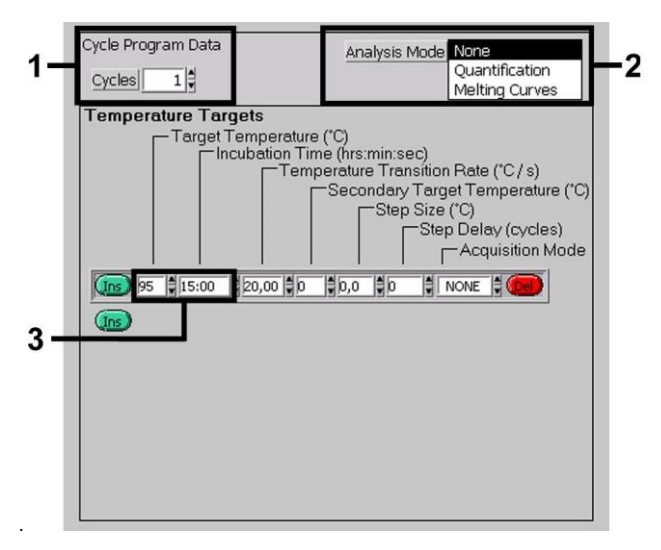

<span id="page-17-2"></span>Εικ. 3: Αρχική ενεργοποίηση του ενζύμου Hot Start.

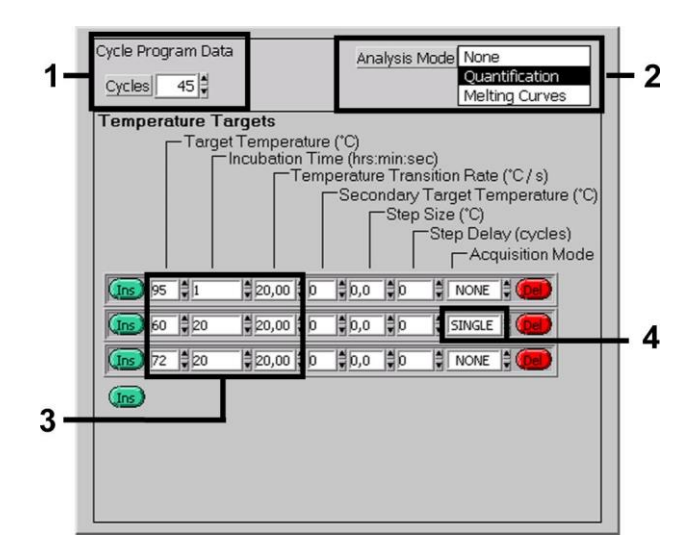

Εικ. 4: Πολλαπλασιασμός του DNA.

<span id="page-18-0"></span>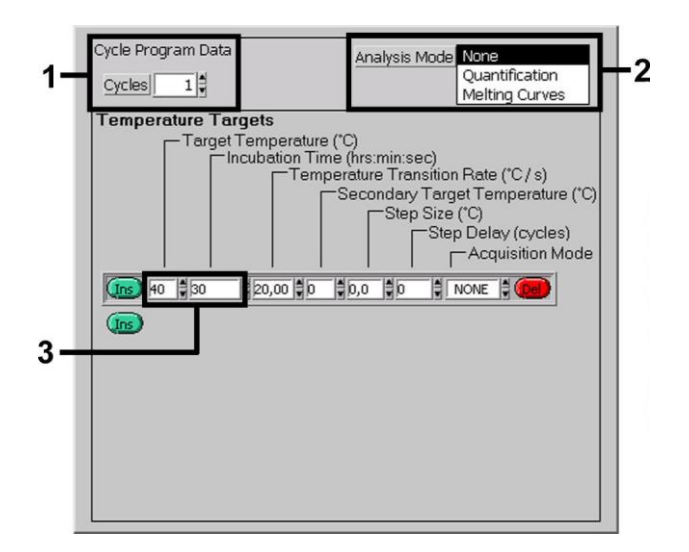

<span id="page-18-1"></span>Εικ. 5: Ψύξη.

#### <span id="page-19-0"></span>**8.5.2 Προγραμματισμός του οργάνου** *LightCycler 2.0*

Για τον προγραμματισμό μιας διαδικασίας PCR με το όργανο *LightCycler 2.0* ενεργοποιήστε στη γραμμή του μενού την επιλογή *New* και κατόπιν επιλέξτε *LightCycler Experiment*.

Ακολούθως, για την ανίχνευση του DNA της *Borrelia* στο δικό σας όργανο *LightCycler 2.0*, μπορείτε να δημιουργήστε ένα προφίλ θερμοκρασίας σύμφωνα με τα ακόλουθα τρία στάδια εργασίας (βλέπε Εικ. 6 - 8).

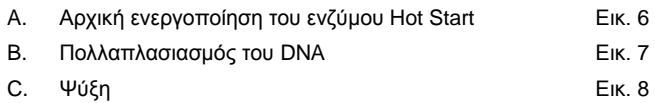

Προσέξτε ιδιαίτερα υπόψη τις ρυθμίσεις που επισημαίνονται με έντονο μαύρο πλαίσιο στις παρακάτω εικόνες. Οδηγίες για τον προγραμματισμό του οργάνου *LightCycler 2.0* θα βρείτε στο *LightCycler Operator's Manual*.

Σιγουρευτείτε ότι αρχικά έχει καταχωρηθεί ο αριθμός των προετοιμασμένων τριχοειδών σωλήνων, γι αυτή την διαδικασία της PCR (*Max. Seek Pos.*) (βλέπε [Εικ.](#page-19-1) 6).

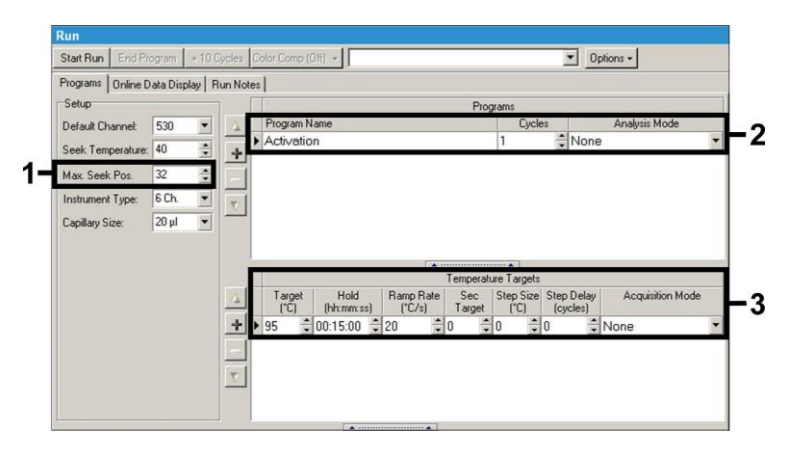

<span id="page-19-1"></span>Εικ. 6: Αρχική ενεργοποίηση του ενζύμου Hot Start.

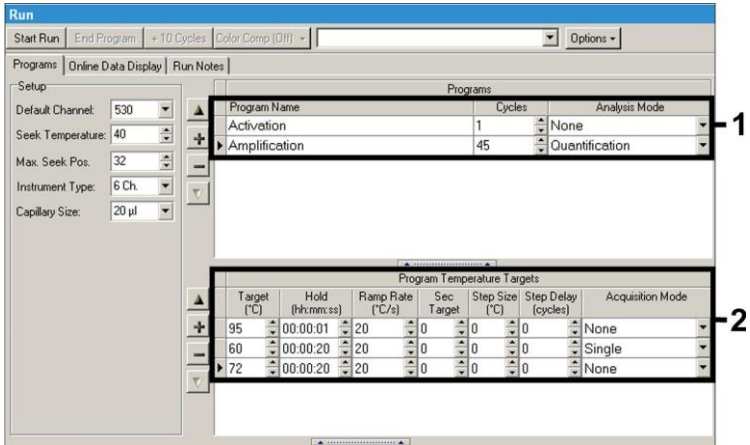

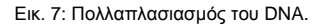

<span id="page-20-0"></span>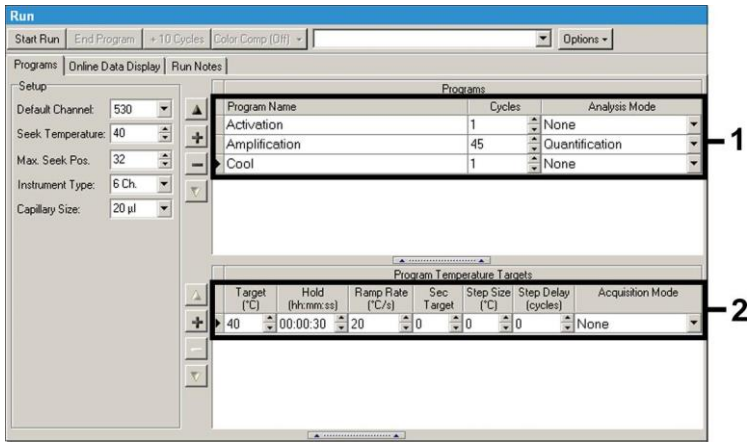

Εικ. 8: Ψύξη.

<span id="page-20-1"></span>Στην καταχώρηση των ειδικών χαρακτηριστικών των δειγμάτων ενεργοποιήστε το πλήκτρο *Samples*.

- Ακολούθως καταχωρήστε στο παράθυρο Fenster *Capillary View* τον ολικό αριθμό προβλεπομένων μιγμάτων PCR για τη διαδικασία PCR (*Sample Count*).
- Τελικά μπορείτε να καταχωρήσετε τα ονόματα των δειγμάτων υπό την επιλογή *Sample Name*.
- Διαλέξτε ακόμα, υπό την επιλογή *Selected Channels*, τα κανάλια φθορισμού 530 για την ανίχνευση της αναλυτικής PCR της *Borrelia* και 610 για την ανίχνευση της PCR του *προτύπου εσωτερικού ελέγχου*.
- Για τον ορισμό των προτύπων και την καταχώρηση των αντιστοίχων συγκεντρώσεων, επιλέξτε υπό την *Analysis Type* την επιλογή *Absolute Quantification* (βλέπε **[8.3](#page-10-0) Ποσοτικοποίηση**).
- Βεβαιωθείτε, ότι η λειτουργία *Enable Controls* **δεν** είναι ενεργοποιημένη, γιατί διαφορετικά αυτή οδηγεί σε περιορισμούς στην εκλογή των επιλογών της ανάλυσης κατά την αξιολόγηση των δεδομένων (*Fit Points*-Μέθοδος δεν είναι διαθέσιμη, βλέπε **[9.2](#page-26-0) Αξιολόγηση των δεδομένων της PCR στο όργανο** *LightCycler 2.0*). Υπό την επιλογή *Target Name* μπορείτε να καταχωρήστε τις τελικές αλληλουχίες (*Borrelia* ή *Προτύπου εσωτερικού ελέγχου*) που ανιχνεύονται στα επιλεγμένα κανάλια φθορισμού 530 και 610. Η συμπλήρωση της στήλης *Target Name* μπορεί να γίνει ευκολότερα με τη λειτουργία *Auto Copy...*. Ο ορισμός της *Target Name* βοηθά στην καλύτερη επισκόπηση, αλλά δεν είναι οπωσδήποτε απαραίτητος για την ανάλυση των δεδομένων.
- Για τη δημιουργία μιας πρότυπης καμπύλης κατά την ανάλυση των δεδομένων, πρέπει τα *πρότυπα ποσοτικοποίησης* να καθορισθούν με τις αντιστοίχες συγκεντρώσεις τους. Για τον λόγο αυτό επιλέξτε *Standard* υπό την επιλογή *Sample Type* και καταχωρήστε τις αντίστοιχες συγκεντρώσεις υπό την επιλογή *Concentration*.
- Το προγραμματισμένο προφίλ θερμοκρασίας μπορεί να αποθηκευθεί στο σκληρό δίσκο του υπολογιστή, για να μπoρεί να χρησιμοποιηθεί ξανά σε επόμενες διαδικασίες. Για τον σκοπό αυτό ενεργοποιήστε υπό το μενού *File* τη λειτουργία *Save As...*. Στο παράθυρο που ανοίγειι στη συνέχεια, επιλέξτε υπό τις επιλογές *Templates and Macros* το υπομενού *Run Templates* και αποθηκεύστε εκεί τα δεδομένα υπό ένα κατάλληλο όνομα.

 Για να ξεκινήσετε τη διαδικασία της PCR, πηγαίνετε στην επιφάνεια *Run* και ενεργοποιήστε τη λειτουργία *Start Run* (βλέπε [Εικ.](#page-22-0) 9). Το πρόγραμμα της PCR θα ξεκινήσει μετά τον καθορισμό του μέρους για την αποθήκευση των δεδομένων.

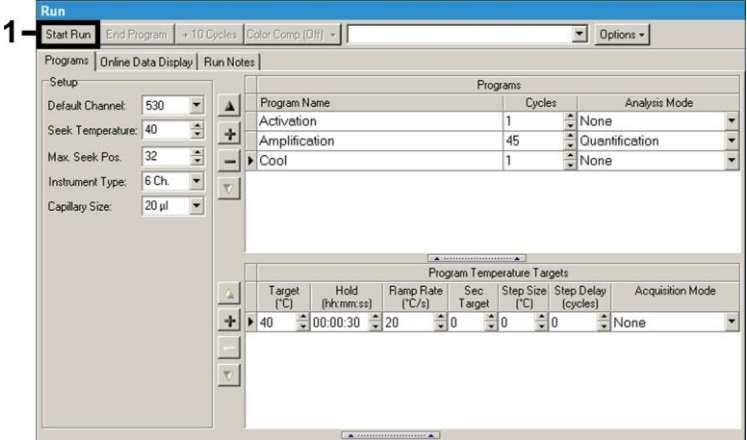

<span id="page-22-0"></span>Εικ. 9: ΄Εναρξη της διαδικασίας PCR.

### <span id="page-23-0"></span>**9. Αξιολόγηση**

### <span id="page-23-1"></span>**9.1 Αξιολόγηση των δεδομένων της PCR στο όργανο**  *LightCycler 1.1/1.2/1.5*

Για την ανάλυση των δεδομένων της PCR που συλλέχθηκαν με το όργανο *LightCycler 1.1/1.2/1.5*, προτείνουμε τη χρησιμοποίηση του λογισμικού του *LightCycler* έκδοση 3.5.

Στις αναλύσεις πολλών χρωμάτων προκύπτουν παρεμβολές μεταξύ των φθοριομετρικών καναλιών. Το λογισμικό του οργάνου *LightCycler 1.1/1.2/1.5* περιέχει ένα αρχείο με το χαρακτηρισμό *Color Compensation File*, το οποίο αντισταθμίζει αυτές τις παρεμβολές. Το αρχείο αυτό μπορείτε να το ανοίξετε πριν, κατά τη διάρκεια ή μετά την ολοκλήρωση της PCR με το πάτημα του πλήκτρου *Choose CCC File* ή *Select CC Data*. Εάν δεν υπάρχει εγκατεστημένο αρχείο *Color Compensation File*, δημιουργήστε το οι ίδιοι με βάση τις οδηγίες που υπάρχουν στο *LightCycler Operator's Manual*. Μετά την ενεργοποίηση του *Color Compensation File* εμφανίζονται στα φθοριομετρικά κανάλια F1, F2 και F3 ξεχωριστά σήματα. Για την ανάλυση των αποτελεσμάτων της PCR, η οποία επιτυγχάνεται με το *artus* Borrelia LC PCR Kit*,* παρακαλούμε επιλέξτε τις λειτουργίες προβολής F1 για την αναλυτική PCR της *Borrelia*, ή F2 για την PCR του *προτύπου εσωτερικού ελέγχου*. Για την ανάλυση ποσοτικών διαδικασιών παρακαλούμε να λάβετε οπωσδήποτε υπόψη την ενότητα **[8.3](#page-10-0) Ποσοτικοποίηση**, καθώς και την **Technical Note for quantitation on the** *LightCycler 1.1/1.2/1.5* **Instrument**, στην ιστοσελίδα

#### **[www.qiagen.com/](http://www.qiagen-diagnostics.com/)Products/ByLabFocus/MDX**.

Ενδέχεται να προκύψουν τα εξής αποτελέσματα:

1. Στο φθοριομετρικό κανάλι F1 ανιχνεύεται ένα σήμα.

### **Το αποτέλεσμα της ανάλυσης είναι θετικό: Το δείγμα περιέχει DNA της** *Borrelia***.**

Στην περίπτωση αυτή η ανίχνευση ενός σήματος στο κανάλι F2 είναι άνευ σημασίας, δεδομένου ότι οι υψηλές συγκεντρώσεις εκκίνησης του DNA της *Borrelia* (θετικό σήμα στο κανάλι F1) ενδέχεται να οδηγούν σε μειωμένο έως ανύπαρκτο σήμα φθορισμού του *προτύπου εσωτερικού ελέγχου* στο κανάλι F2 (Ανταγωνισμός).

2. Στο φθοριομετρικό κανάλι F1 δεν ανιχνεύεται κανένα σήμα, παρά μόνο στο κανάλι F2 (σήμα του *προτύπου εσωτερικού ελέγχου*).

### **Στο δείγμα δεν υπάρχει ανιχνεύσιμο DNA της** *Borrelia***. Συνεπώς, το δείγμα μπορεί να θεωρηθεί αρνητικό.**

Όταν η PCR της *Borrelia* είναι αρνητική, το ανιχνευμένο σήμα του *προτύπου εσωτερικού ελέγχου* αποκλείει την πιθανότητα αναστολής της PCR.

3. Δεν ανιχνεύεται σήμα σε κανένα από τα κανάλια F1 ή F2.

#### **Δεν υπάρχει δυνατότητα διαγνωστικής αξιολόγησης.**

Υποδείξεις σχετικά με τις πηγές σφαλμάτων και την εξάλειψή τους παρατίθενται στο κεφάλαιο **[10.](#page-30-0) Αντιμετώπιση προβλημάτων**.

Παραδείγματα για θετικές και αρνητικές αντιδράσεις PCR εμφανίζονται στις [Εικ.](#page-25-0) 10 κα[ι Εικ.](#page-25-1) 11.

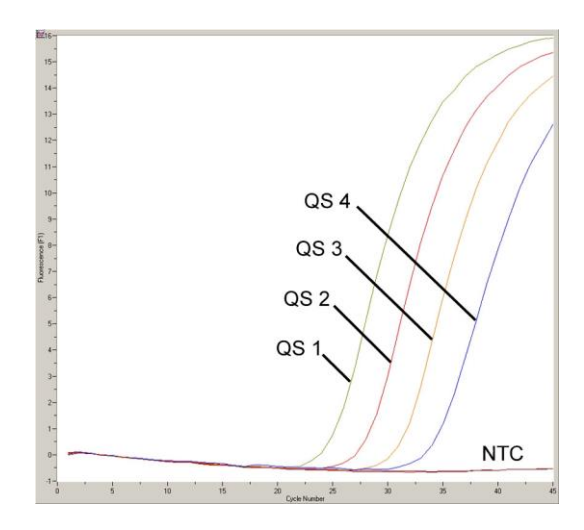

<span id="page-25-0"></span>Εικ. 10: Ανίχνευση των *προτύπων ποσοτικοποίησης* (*Borrelia LC QS 1 - 4*) στο φθοριομετρικό κανάλι F1 του οργάνου *LightCycler 1.1/1.2/1.5*. NTC: non-template control (αρνητικό πρότυπο).

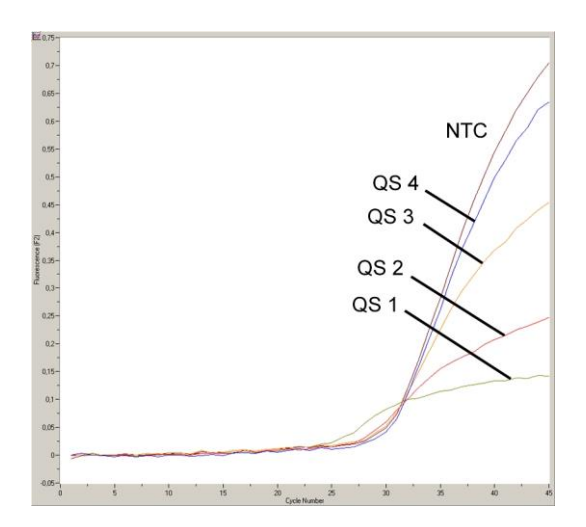

<span id="page-25-1"></span>Εικ. 11: Ανίχνευση του *προτύπου εσωτερικού ελέγχου* (*IC*) στο φθοριομετρικό κανάλι F2 του οργάνου *LightCycler 1.1/1.2/1.5* με ταυτόχρονο πολλαπλασιασμό των *προτύπων ποσοτικοποίησης* (*Borrelia LC QS 1 - 4*). NTC: non-template control (αρνητικό πρότυπο).

### <span id="page-26-0"></span>**9.2 Αξιολόγηση των δεδομένων της PCR στο όργανο**  *LightCycler 2.0*

Για την ανάλυση των δεδομένων της PCR που συλλέχθηκαν με το όργανο *LightCycler 2.0* χρησιμοποιήστε το λογισμικό του *LightCycler* έκδοση 4.0. Ακόμα, λάβετε υπόψη τις υποδείξεις στο *LightCycler 2.0 Instrument Operator's Manual Version 4.0*.

Κατά την ανάλυση των δεδομένων της PCR, ακολουθείστε το επόμενο σχήμα (βλέπε [Εικ.](#page-27-0) 12):

- Ενεργοποιήστε στη γραμμή του μενού τη λειτουργία *Analysis* και επιλέξτε την επιλογή *Absolute Quantification*, με την οποία κατά κανόνα πρέπει να αναλυθούν όλα τα δεδομένα του πολλαπλασιασμού που έχουν εξαχθεί με το *artus* LC PCR Kit.
- Το λογισμικό του *LightCycler* έκδοση 4.0 περιέχει ένα αρχείο με το χαρακτηρισμό *Color Compensation File*, το οποίο αντισταθμίζει τις παρεμβολές των σημάτων μεταξύ των καναλιών φθορισμού. Το αρχείο αυτό μπορείτε να το ανοίξετε πριν, κατά τη διάρκεια ή μετά την ολοκλήρωση της PCR με το πάτημα του *Color Comp* (*On/Off*) και ακολούθως του *Select Color Compensation* πλήκτρου (βλέπε [Εικ.](#page-27-0) 12). Εάν δεν υπάρχει εγκατεστημένο αρχείο *Color Compensation File*, δημιουργήστε το οι ίδιοι με βάση τις οδηγίες που υπάρχουν στο *LightCycler Operator's Manual*.
- Μετά την ενεργοποίηση του *Color Compensation File* εμφανίζονται ξεχωριστά σήματα στα κανάλια φθορισμού. Για την ανάλυση των αποτελεσμάτων της PCR, η οποία επιτυγχάνεται με το *artus* Borrelia LC PCR Kit, παρακαλούμε επιλέξτε τις λειτουργίες προβολής 530 για την αναλυτική PCR της *Borrelia* ή 610 για την PCR του *προτύπου εσωτερικού ελέγχου*.

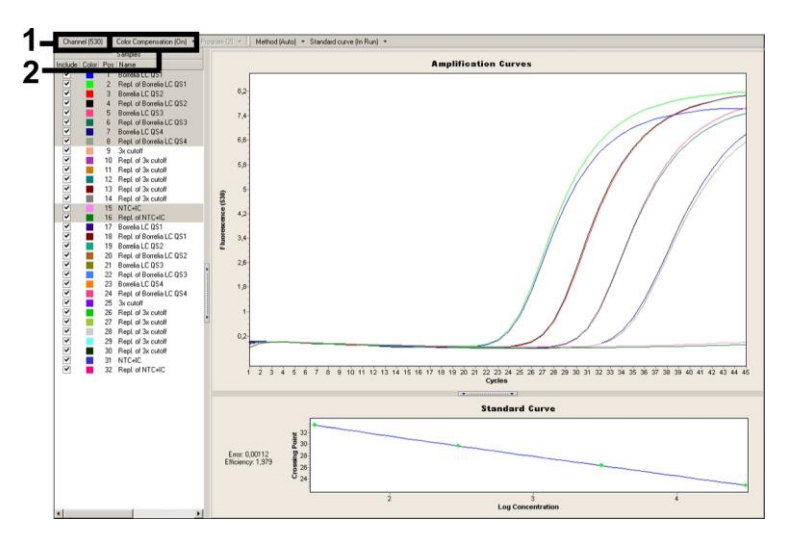

<span id="page-27-0"></span>Εικ. 12: Ενεργοποίηση του *Color Compensation File* και επιλογή του καναλιού φθορισμού.

Για την ανάλυση ποσοτικών διαδικασιών παρακαλούμε να λάβετε ακόμη υπόψη την ενότητα **[8.3](#page-10-0) Ποσοτικοποίηση** καθώς και την **Technical Note for quantitation on** *LightCycler 2.0* **Instrument** στην ιστοσελίδα **[www.qiagen.com/](http://www.qiagen-diagnostics.com/)Products/ByLabFocus/MDX**.

Μετά την ολοκλήρωση της ρύθμισης των επιλογών της ανάλυσης, ενδέχεται να προκύψουν τα εξής αποτελέσματα:

1. Στο κανάλι φθορισμού 530 ανιχνεύεται ένα σήμα.

#### **Το αποτέλεσμα της ανάλυσης είναι θετικό: Το δείγμα περιέχει DNA της** *Borrelia.*

Στην περίπτωση αυτή η ανίχνευση ενός σήματος στο κανάλι 610 είναι άνευ σημασίας, δεδομένου ότι οι υψηλές συγκεντρώσεις εκκίνησης του DNA της *Borrelia* (θετικό σήμα στο κανάλι 530) ενδέχεται να οδηγούν σε μειωμένο έως ανύπαρκτο σήμα φθορισμού του *προτύπου εσωτερικού ελέγχου* στο κανάλι 610 (Ανταγωνισμός).

2. Στο κανάλι φθορισμού 530 δεν ανιχνεύεται κανένα σήμα, παρά μόνο στο κανάλι 610 (σήμα του *προτύπου εσωτερικού ελέγχου*).

### **Στο δείγμα δεν υπάρχει ανιχνεύσιμο DNA της** *Borrelia***. Συνεπώς, το δείγμα μπορεί να θεωρηθεί αρνητικό.**

Όταν η PCR της *Borrelia* είναι αρνητική, το ανιχνευμένο σήμα του *προτύπου εσωτερικού ελέγχου* αποκλείει την πιθανότητα αναστολής της PCR.

3. Δεν ανιχνεύεται σήμα σε κανένα από τα κανάλια 530 ή 610.

#### **Δεν υπάρχει δυνατότητα διαγνωστικής αξιολόγησης.**

Υποδείξεις σχετικά με τις πηγές σφαλμάτων και την εξάλειψή τους παρατίθενται στο κεφάλαιο **[10.](#page-30-0) Αντιμετώπιση προβλημάτων**.

Παραδείγματα για θετικές και αρνητικές αντιδράσεις PCR εμφανίζονται στις [Εικ.](#page-29-0) 13 κα[ι Εικ.](#page-29-1) 14.

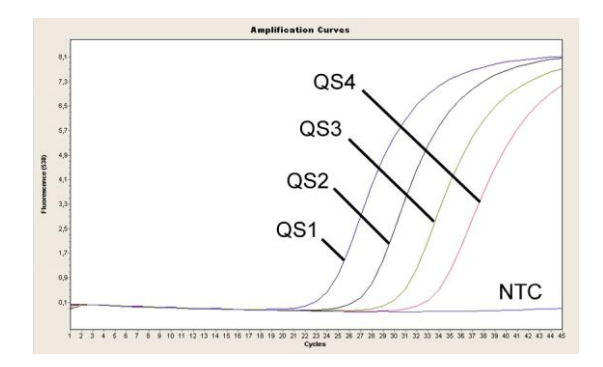

<span id="page-29-0"></span>Εικ. 13: Ανίχνευση των *προτύπων ποσοτικοποίησης* (*Borrelia LC QS 1 - 4*) στο κανάλι φθορισμού 530 του οργάνου *LightCycler 2.0*. NTC: non-template control (αρνητικό πρότυπο).

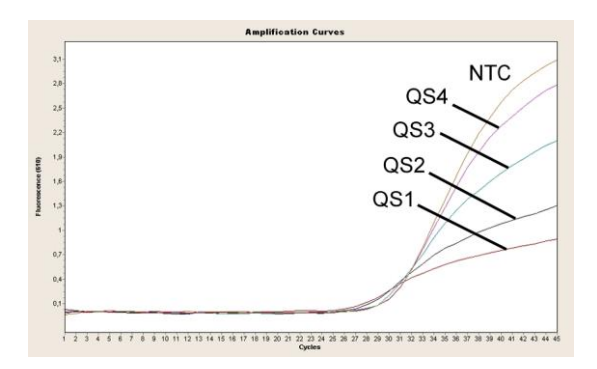

<span id="page-29-1"></span>Εικ. 14: Ανίχνευση του *προτύπου εσωτερικού ελέγχου* (*IC*) στο κανάλι φθορισμού 610 του οργάνου *LightCycler 2.0* με ταυτόχρονο πολλαπλασιασμό των *προτύπων ποσοτικοποίησης* (*Borrelia LC QS 1* - *4*). NTC: non-template control (αρνητικό πρότυπο).

### <span id="page-30-0"></span>**10. Αντιμετώπιση προβλημάτων**

### **Κανένα σήμα στα θετικά πρότυπα ελέγχου (***Borrelia LC QS 1 - 4***) στο κανάλι φθορισμού F1 ή 530:**

- Το κανάλι φθορισμού που επιλέξατε κατά την ανάλυση των δεδομένων της PCR, δεν ανταποκρίνεται στα περιεχόμενα του πρωτοκόλλου.
	- Διαλέξτε, για την ανάλυση των δεδομένων, στο κανάλι φθορισμού F1 ή 530 για την αναλυτική PCR της *Borrelia* και στο κανάλι φθορισμού F2 ή 610 για την PCR του *προτύπου εσωτερικού ελέγχου*.
- O προγραμματισμός του προφίλ θερμοκρασίας του οργάνου *LightCycler 1.1/1.2/1.5* ή *LightCycler 2.0* είναι εσφαλμένος.
	- Συγκρίνετε το προφίλ θερμοκρασίας με τα περιεχόμενα του πρωτοκόλλου (βλέπε **[8.5](#page-17-0) Προγραμματισμός του οργάνου**  *LightCycler*).
- Εσφαλμένη διάταξη της αντίδρασης της PCR.
	- Ελέγξτε τα στάδια εργασίας σας με τη βοήθεια του σχήματος επεξεργασίας με πιπέτα (βλέπε **[8.4](#page-12-0) [Προετοιμασία της PCR](#page-12-0)**) και επαναλάβετε την PCR, εάν είναι απαραίτητο.
- Οι συνθήκες αποθήκευσης, για ένα ή περισσότερα υλικά του κιτ, δεν αντιστοιχούν στις αναφερόμενες προδιαγραφές του κεφαλαίου **[2.](#page-4-1) Αποθήκευση** ή η ημερομηνία λήξης του *artus* Borrelia LC PCR Kit έχει περάσει.
	- Παρακαλούμε ελέγξτε τόσο τις συνθήκες αποθήκευσης όσο και την ημερομηνία λήξης (βλέπε ετικέτα του κιτ) των αντιδραστηρίων και χρησιμοποιήστε ένα νέο κιτ, εάν είναι απαραίτητο.

**Ασθενές ή ανύπαρκτο σήμα του** *προτύπου εσωτερικού ελέγχου* **στο κανάλι φθορισμού F2 ή 610 με ταυτόχρονη απουσία ενός σήματος στο κανάλι F1 ή 530:**

- Οι συνθήκες της PCR δεν αντιστοιχούν στο πρωτόκολλο.
	- Ελέγξτε τις συνθήκες της PCR (βλέπε ανωτέρω) και επαναλάβετε την PCR με διορθωμένες ρυθμίσεις, εάν είναι απαραίτητο.
- Έγινε αναστολή της PCR.
- Βεβαιωθείτε ότι χρησιμοποιείτε μία διαδικασία απομόνωσης που συνιστάται από εμάς (βλέπε **[8.1](#page-7-2) Απομόνωση DNA**) και τηρείτε πιστά τις υποδείξεις του κατασκευαστή.
- Βεβαιωθείτε ότι κατά την απομόνωση του DNA το επιπλέον προτεινόμενο βήμα φυγοκέντρησης, για την απόλυτη απομάκρυνση των καταλοίπων αιθανόλης πριν από την εκχύλιση, έχει εκτελεστεί (βλέπε **[8.1](#page-7-2) Απομόνωση DNA**).
- Υφίστανται απώλειες DNA κατά τον καθαρισμό.
	- Εάν το *πρότυπο εσωτερικού ελέγχου* έχει προστεθεί στην απομόνωση, μπορεί η απουσία του σήματος του *προτύπου εσωτερικού ελέγχου* να σημαίνει απώλειες DNA κατά τον καθαρισμό. Βεβαιωθείτε ότι χρησιμοποιείτε μία διαδικασία απομόνωσης που συνιστάται από εμάς (βλέπε **[8.1](#page-7-2) Απομόνωση DNA**) και τηρείτε πιστά τις υποδείξεις του κατασκευαστή.
- Οι συνθήκες αποθήκευσης για ένα ή περισσότερα υλικά του κιτ δεν αντιστοιχούν στις αναφερόμενες προδιαγραφές του κεφαλαίου **[2.](#page-4-1) Αποθήκευση** ή η ημερομηνία λήξης του *artus* Borrelia LC PCR Kit έχει περάσει.
	- Παρακαλούμε ελέγξτε τόσο τις συνθήκες αποθήκευσης όσο και την ημερομηνία λήξης (βλέπε ετικέττα του κιτ) των αντιδραστηρίων και χρησιμοποιήστε ένα νέο κιτ, εάν είναι απαραίτητο.

#### **Σήματα στα αρνητικά πρότυπα ελέγχου στο κανάλι φθορισμού F1 ή 530 της αναλυτικής PCR.**

- Υφίσταται μία επιμόλυνση κατά την προετοιμασία της PCR.
	- Επαναλάβετε την PCR με νέα αντιδραστήρια κατ' επανάληψη.
	- Εάν είναι δυνατόν, κλείστε τα σωληνάρια της PCR αμέσως μετά την προσθήκη του δείγματος που είναι προς εξέταση.
	- Εισάγετε με πιπέτα τα θετικά πρότυπα ελέγχου κατά κανόνα στο τέλος.
	- Βεβαιωθείτε ότι οι χώροι εργασίας και τα μηχανήματα απολυμαίνονται συχνά.
- Υφίσταται μία επιμόλυνση κατά τον καθαρισμό.
- Επαναλάβετε την απομόνωση και την PCR των εξεταζόμενων δειγμάτων με τη χρησιμοποίηση νέων αντιδραστηρίων.
- Βεβαιωθείτε ότι οι χώροι εργασίας και τα μηχανήματα απολυμαίνονται συχνά.

Στην περίπτωση που προκύψουν άλλα ερωτήματα ή προβλήματα, παρακαλούμε επικοινωνήστε με την τεχνική μας εξυπηρέτηση.

### <span id="page-32-0"></span>**11. Ειδικά χαρακτηριστικά**

### <span id="page-32-1"></span>**11.1 Αναλυτική ευαισθησία**

#### <span id="page-32-2"></span>**11.1.1 ΄Οργανο** *LightCycler 1.1/1.2/1.5*

Για τον προσδιορισμό της αναλυτικής ευαισθησίας του *artus* Borrelia LC PCR Kit δημιουργήθηκε, με τη χρήση του οργάνου *LightCycler 1.1/1.2/1.5*, μία πρότυπη σειρά αραιώσεων γενωμικού *B. burgdorferi* DNA (DSMZ 4681-30) από 36,5 ως την ονομαστική τιμή 0,0115 αντιγράφων/µl της Borrelia και αναλύθηκε με το *artus* Borrelia LC PCR Kit. Οι έλεγχοι εκτελέστηκαν σε τρεις διαφορετικές ημέρες με τη μορφή οκταπλών προσδιορισμών. Η εξαγωγή του αποτελέσματος έγινε με τη βοήθεια ανάλυσης Probit. Η γραφική της αξιολόγηση εμφανίζεται στην Εικ. 15. Κατά συνέπεια, το αναλυτικό όριο ανίχνευσης του *artus* Borrelia LC PCR Kit, σε συνδυασμό με το όργανο *LightCycler 1.1/1.2/1.5*, βρίσκεται στα 3,34 αντίγραφα/µl (p = 0,05). ). Αυτό σημαίνει ότι 3,34 αντίγραφα/µl μπορούν να ανιχνευθούν με πιθανότητα 95 %.

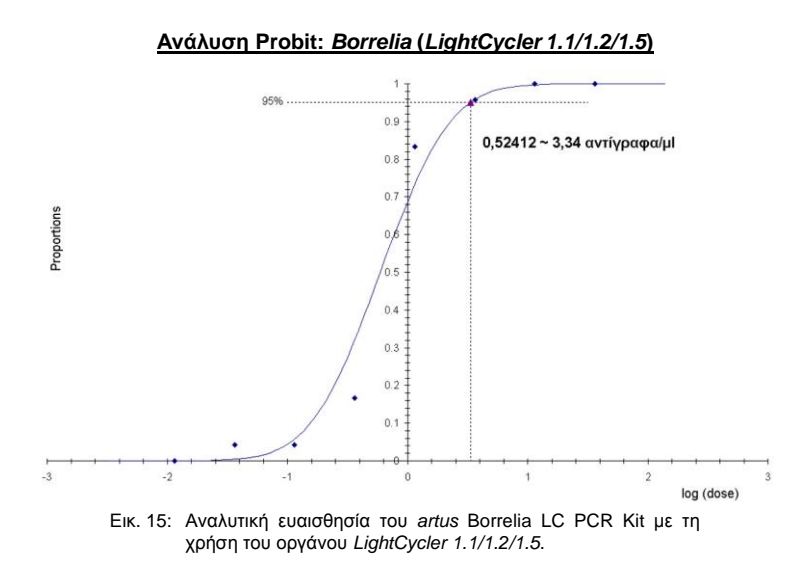

#### <span id="page-33-0"></span>**11.1.2 ΄Οργανο** *LightCycler 2.0*

Για τον προσδιορισμό της αναλυτικής ευαισθησίας του *artus* Borrelia LC PCR Kit δημιουργήθηκε, με τη χρήση του οργάνου *LightCycler 2.0* , μία πρότυπη σειρά αραιώσεων γενωμικού *B. burgdorferi* DNA (DSMZ 4681-30) από 36,5 ως την ονομαστική τιμή 0,0115 αντιγράφων/µl της Borrelia και αναλύθηκε με το *artus* Borrelia LC PCR Kit. Οι έλεγχοι εκτελέστηκαν σε τρεις διαφορετικές ημέρες με τη μορφή οκταπλών προσδιορισμών. Η εξαγωγή του αποτελέσματος έγινε με τη βοήθεια ανάλυσης Probit. Η γραφική της αξιολόγηση εμφανίζεται στην [Εικ.](#page-34-1) 16. Κατά συνέπεια, το αναλυτικό όριο ανίχνευσης του *artus* Borrelia LC PCR Kit, σε συνδυασμό με το όργανο *LightCycler2.0*, βρίσκεται στα 2,76 αντίγραφα/µl (p = 0,05). ). Αυτό σημαίνει ότι 2,76 αντίγραφα/µl μπορούν να ανιχνευθούν με πιθανότητα 95 %.

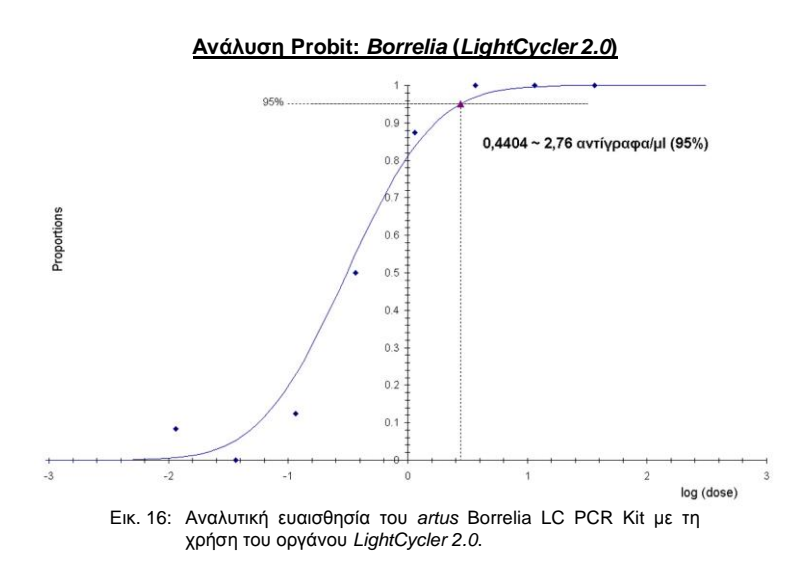

#### <span id="page-34-1"></span><span id="page-34-0"></span>**11.2 Ειδικότητα**

Η ειδικότητα του *artus* Borrelia LC PCR Kit εξασφαλίζεται κατά κύριο λόγο με την επιλογή των εκκινητών και των ανιχνευτών καθώς και με την επιλογή αυστηρών συνθηκών αντίδρασης. Οι εκκινητές και οι ανιχνευτές έχουν ελεγχθεί με βάση την ανάλυση της σύγκρισης αλληλουχιών για τυχόν ομολογία με κάποια από όλες τις αλληλουχίες που έχουν δημοσιευθεί σε τράπεζες γονιδίων. Με αυτόν τον τρόπο έχει ελεγχθεί και η ανιχνευσιμότητα όλων των ειδών της *Borrelia* (παθογόνος παράγοντας της μπορελλίωσης Lyme και του επαναληπτικού πυρετού).

Η εγκυρότητα της ειδικότητας αξιολογήθηκε με τη χρήση 32 διαφορετικών δειγμάτων ΕΝΥ, τα οποία ήταν αρνητικά στη *Borrelia*. Αυτά δεν εμφάνισαν κανένα σήμα με τους ειδικούς για *Borrelia* εκκινητές και ανιχνευτές που περιέχονται στο *Borrelia LC Master*.

Τα είδη που αναφέρονται στον πίνακα 1 επιβεβαιώθηκαν επιπρόσθετα μέσω PCR στο όργανο *LightCycler*.

#### Πίνακας 1: Ειδικός έλεγχος τωνειδών της *Borrelia*.

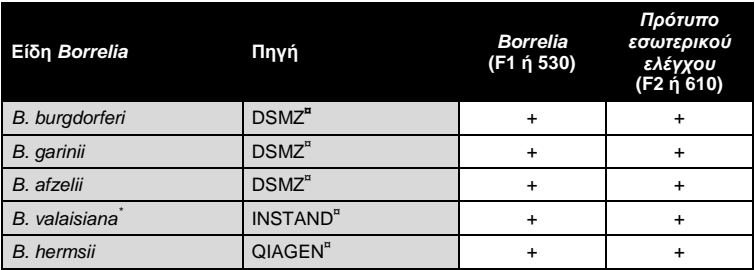

**¤**DSMZ: Γερμανική συλλογή μικροοργανισμών και κυτταρικών καλλιεργειών, Braunschweig INSTAND: INSTAND e. V., Düsseldorf QIAGEN: QIAGEN GmbH, Hilden

Για τον καθορισμό της ειδικότητας του *artus* Borrelia LC PCR Kit, εξετάστηκε η ομάδα ελέγχου που αναφέρεται στον πίνακα 2, για διασταυρωμένη αντίδραση. Κανένας από τους εξεταζόμενους παθογόνους παράγοντες δεν προκάλεσε αντίδραση.

 $\overline{a}$ 

<sup>\*</sup> Η παθογένεια της *B. valaisiana* επιβεβαιώθηκε μέσω πολλών μελετών (βλέπε **[15.](#page-39-2) Βιβλιογραφία**).

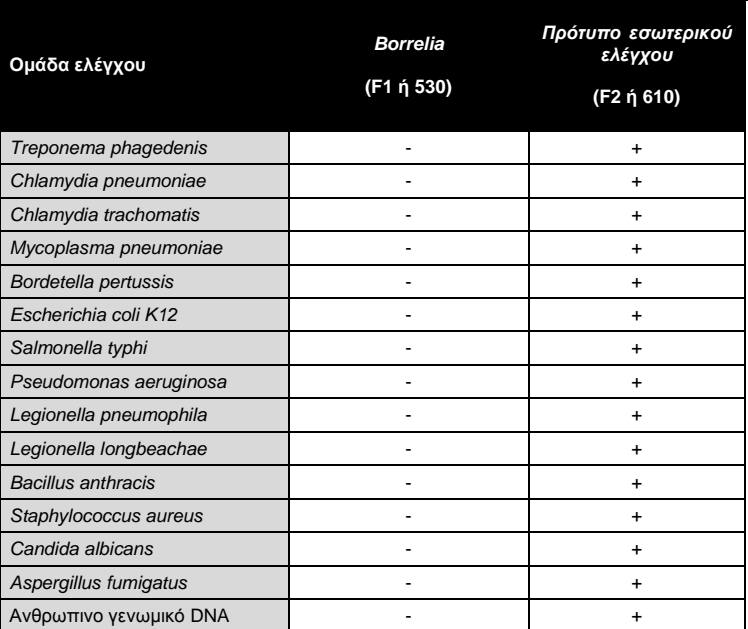

#### Πίνακας 2: Ειδικός έλεγχος του κιτ με δυνητικά διασταυρωμένης αντίδρασης παθογόνους παράγοντες.

### <span id="page-36-0"></span>**11.3 Ακρίβεια**

Τα δεδομένα ακριβείας, για το *artus* Borrelia LC PCR Kit, με τη χρήση του οργάνου *LightCycler 1.1/1.2/1.5*, επιτρέπουν την εξακρίβωση της ολικής διακύμανσης (ολική διασπορά) του συστήματος ανάλυσης. Αυτή η ολική διακύμανση προέρχεται από τη **μεταβλητότητα Intra-assay** (διασπορά δειγμάτων της ίδιας συγκέντρωσης μέσα σε ένα πείραμα), τη **μεταβλητότητα Inter-assay** (διασπορά λόγω της χρήσης διαφόρων συσκευών του ίδιου τύπου από διάφορα άτομα εντός ενός εργαστηρίου) και τη **μεταβλητότητα Inter-batch** (διασπορά μέσω της χρήσης διαφορετικών παρτίδων). Συγχρόνως υπολογίζεται κάθε φορά η τυπική απόκλιση, η διακύμανση και ο συντελεστής μεταβλητότητας τόσο για τη συγκεκριμένη PCR του παθογόνου παράγοντα, όσο και για την PCR του *προτύπου εσωτερικού ελέγχου*.

Τα δεδομένα αυτά εξετάστηκαν, για το *artus* Borrelia LC PCR Kit, βάσει μιας αραίωσης γενωμικού *B. burgdorferi* DNA (DSMZ 4681-30)με συνγκεντρωση 36,5 αντιγράφων/µl. Οι έλεγχοι πραγματοποιήθηκαν με τη μορφή οκταπλών προσδιορισμών. Η αξιολόγηση των αποτελεσμάτων έγινε βάσει των τιμών Ct των καμπύλων πολλαπλασιασμού. (Ct: *threshold cycle*, Πίνακας 3). Συνεπώς, η ολική διασπορά ενός τυχαίου δείγματος της αναφερομένης συγκέντρωσης ανέρχεται στο 0,94 % (Ct), για την ανίχνευση του *προτύπου εσωτερικού ελέγχου* στο 1,68 % (Ct). Οι τιμές αυτές βασίζονται στο σύνολο των επιμέρους τιμών των εξεταζομένων μεταβλητοτήτων.

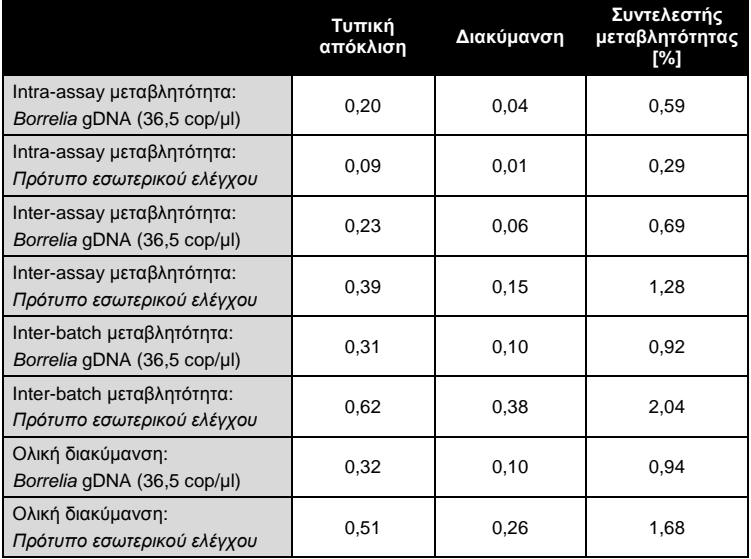

Πίνακας 3: Αποτελέσματα ακριβείας βάσει των τιμών Ct.

#### <span id="page-37-0"></span>**11.4 Ανθεκτικότητα**

Ο έλεγχος της ανθεκτικότητας συμβάλλει στην εξέταση του συνολικού ποσοστού αποτυχίας του *artus* Borrelia LC PCR Kit. Για αυτό το σκοπό αναμίχθηκαν 32 αρνητικά στην *Borrelia* δείγματα ΕΝΥ το καθένα με 10 αντίγραφα/µl όγκου εκχύλισης του προτύπου DNA της Borrelia (τριπλή συγκέντρωση των αναλυτικών ορίων ευαισθησίας), υπέστησαν απομόνωση με το QIAamp DNA Mini Kit (βλέπε **[8.1](#page-7-2) Απομόνωση DNA**) και αναλύθηκαν με το *artus* Borrelia LC PCR Kit. Το ποσοστό αποτυχίας για την *Borrelia* ανήλθε, για το σύνολο των δειγμάτων, στο 0 %. Η ανθεκτικότητα του *προτύπου εσωτερικού ελέγχου* ελέγχθηκε επιπλέον μέσω της απομόνωσης και της ανάλυσης 32 αρνητικών στην *Borrelia* δειγμάτων ΕΝΥ. Το συνολικό ποσοστό αποτυχίας ανήλθε στο 0 %. Δεν παρατηρήθηκαν αναστολές. Έτσι η ανθεκτικότητα του *artus* Borrelia LC PCR Kit ανέρχεται στο 99 %.

### <span id="page-38-0"></span>**11.5 Επαναληψιμότητα**

Τα δεδομένα της επαναληψιμότητας, με σκοπό την τακτική αξιολόγηση της απόδοσης του *artus* Borrelia LC PCR Kit καθώς και τη σύγκριση της απόδοσής του με άλλα προϊόντα, αποκτώνται με τη συμμετοχή σε πολυκεντρικές μελέτες.

### <span id="page-38-1"></span>**11.6 Διαγνωστική αξιολόγηση**

Το *artus* Borrelia LC PCR Kit αξιολογείται αυτή τη στιγμή σε αρκετές μελέτες.

### <span id="page-38-2"></span>**12. Ειδικές υποδείξεις για τη χρήση του προϊόντος**

- Όλα τα αντιδραστήρια πρέπει να χρησιμοποιούνται αποκλειστικά για διαγνωστικούς σκοπούς in vitro.
- Η χρήση πρέπει να γίνεται από ειδικά εκπαιδευμένο και καταρτισμένο προσωπικό στις διαγνωστικές διαδικασίες in vitro.
- Η ακριβής τήρηση του πρωτοκόλλου είναι απολύτως απαραίτητη, για την επίτευξη άριστων αποτελεσμάτων της PCR.
- Προσοχή στις ημερομηνίες λήξης που αναγράφονται στη συσκευασία και στις ετικέτες των επιμέρους στοιχείων. Τα αντιδραστήρια, των οποίων έχει παρέλθει η ημερομηνία λήξης, δεν πρέπει να χρησιμοποιούνται.

### <span id="page-39-0"></span>**13. Προειδοποιήσεις και Προφυλάξεις**

Για περισσότερες πληροφορίες παρακαλείστε να ανατρέξετε στα σχετικά δελτία δεδομένων ασφάλειας (SDS). Αυτό μπορείτε να το βρείτε ως σύντομο και ευκολόχρηστο αρχείο PDF στην ιστοσελίδα **[www.qiagen.com/](http://www.qiagen-diagnostics.com/)safety**.

### <span id="page-39-1"></span>**14. Ποιοτικός έλεγχος**

Σε ταυτοποίηση με το σύστημα αποδεδειγμένης ποιοτικής διαχείρησης ISO 9001 και ISO 13485 της QIAGEN κάθε παρτίδα του *artus* Borrelia LC PCR Kit ελέγχθηκε έναντι προκαθορισμένων προσδιορισμών για την εγγύηση της σταθερής ποιότητας του προϊόντος.

### <span id="page-39-2"></span>**15. Βιβλιογραφία**

- (1) Mackay IM. Real-time PCR in the microbiology laboratory. Clin. Microbiol. Infect. 2004; 10 (3): 190 - 212.
- (2) Rijpkema SG, Tazelaar DJ, Molkenboer MJ, Noordhoek GT, Plantinga G, Schouls LM, Schellekens JF. Detection of *Borrelia afzelii*, *Borrelia burgdorferi* sensu stricto, *Borrelia garinii* and group VS116 by PCR in skin biopsies of patients with erythema migrans and acrodermatitis chronica atrophicans. Clin Microbiol Infect., 1997; 3 (1): 109 - 116.
- (3) Ryffel K et al. OspA heterogeneity of *Borrelia valaisiana* confirmed by phenotypic and genotypic analyses. BMC Infect Dis., 2003; 3 (1): 14.
- (4) Ryffel K et al. Scored antibody reactivity determined by immunoblotting shows an association between clinical manifestations and presence of *Borrelia burgdorferi* sensu stricto, *B. garinii*, *B. afzelii*, and *B. valaisiana* in humans. J Clin Microbiology, 1999; 37 (12): 4086 - 4092.

### <span id="page-40-0"></span>**16. Ερμηνεία των συμβόλων**

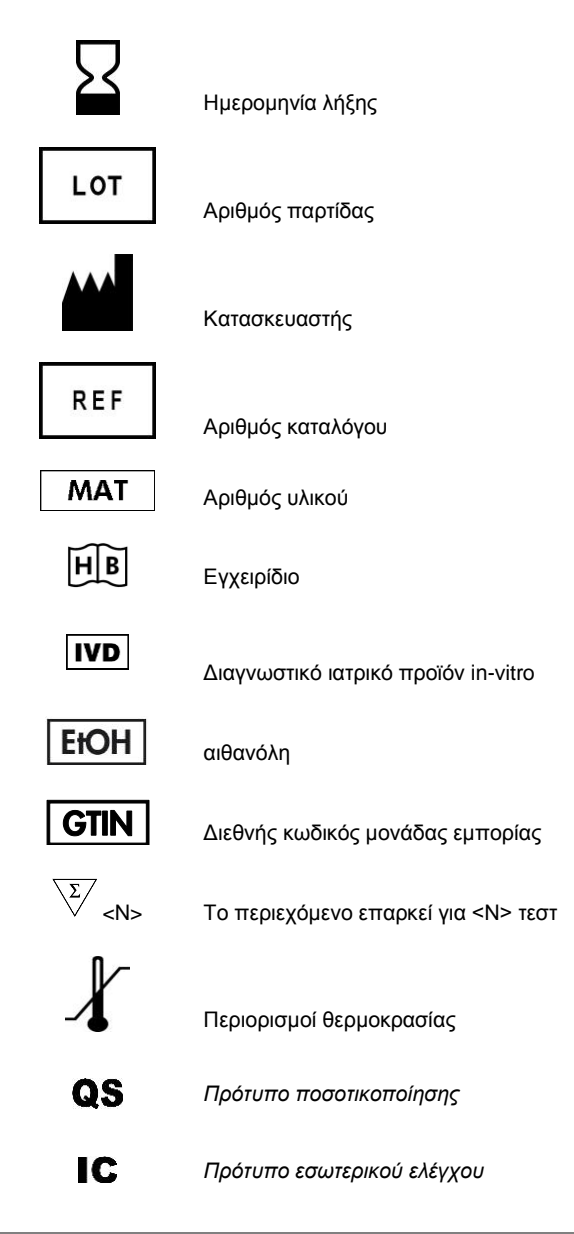

÷.

Ė

*artus* Borrelia LC PCR Kit

The purchase of this product allows the purchaser to use it for the performance of diagnostic services for human in vitro diagnostics. No general patent or other license of any kind other than this specific right of use from purchase is granted hereby.

Trademarks and Disclaimers QIAGEN® , QIAamp® , *artus*® , (QIAGEN Group); *LightCycler*® (Roche Group).

Registered names, trademarks, etc. used in this document, even when not specifically marked as such, are not to be considered unprotected by law.

The *artus* Borrelia LC PCR Kit is a CE-marked diagnostic kit according to the European In Vitro Diagnostic Directive 98/79/EC. Not available in all countries.

The QIAamp DNA Mini Kit is intended for general laboratory use. No claim or representation is intended to provide information for the diagnosis, prevention, or treatment of a disease.

#### Limited License Agreement

Use of this product signifies the agreement of any purchaser or user of the *artus* Borrelia LC PCR Kit to the following terms:

- 1. The *artus* Borrelia LC PCR Kit may be used solely in accordance with the artus *Borrelia LC PCR Kit Handbook* and for use with components contained in the Kit only. QIAGEN grants no license under any of its intellectual property to use or incorporate the enclosed components of this Kit with any components not included within this Kit except as described in the artus *Borrelia LC PCR Kit Handbook* and additional protocols available at www.qiagen.com .
- 2. Other than expressly stated licenses, QIAGEN makes no warranty that this Kit and/or its use(s) do not infringe the rights of third-parties.
- 3. This Kit and its components are licensed for one-time use and may not be reused, refurbished, or resold.
- 4. QIAGEN specifically disclaims any other licenses, expressed or implied other than those expressly stated.
- 5. The purchaser and user of the Kit agree not to take or permit anyone else to take any steps that could lead to or facilitate any acts prohibited above. QIAGEN may enforce the prohibitions of this Limited License Agreement in any Court, and shall recover all its investigative and Court costs, including attorney fees, in any action to enforce this Limited License Agreement or any of its intellectual property rights relating to the Kit and/or its components.

For updated license terms, see www.qiagen.com .

© 2015 QIAGEN, all rights reserved.

#### www.qiagen.com

Australia = Orders 03-9840-9800 = Fax 03-9840-9888 = Technical 1-800-243-066 **Austria** = Orders 0800/28-10-10 = Fax 0800/28-10-19 = Technical 0800/28-10-11 **Belgium** = Orders 0800-79612 = Fax 0800-79611 = Technical 0800-79556 Canada = Orders 800-572-9613 = Fax 800-713-5951 = Technical 800-DNA-PREP (800-362-7737) Ching = Orders 021-51345678 = Fax 021-51342500 = Technical 021-51345678 **Denmark** = Orders 80-885945 = Fax 80-885944 = Technical 80-885942 **Finland**  $\Box$  Orders 0800-914416  $\equiv$  Fax 0800-914415  $\equiv$  Technical 0800-914413 **France**  $\blacksquare$  Orders 01-60-920-926  $\blacksquare$  Frax 01-60-920-925  $\blacksquare$  Technical 01-60-920-930  $\blacksquare$  Offers 01-60-920-928 Germany = Orders 02103-29-12000 = Fax 02103-29-22000 = Technical 02103-29-12400 Hong Kong = Orders 800 933 965 = Fax 800 930 439 = Technical 800 930 425 **Ireland** = Orders 1800-555-049 =  $Fax 1800-555-048$  = Technical 1800-555-061 Italy = Orders 02-33430411 = Fax 02-33430426 = Technical 800-787980 **Japan E** Telephone 03-5547-0811 **E** Fax 03-5547-0818 **E** Technical 03-5547-0811 Korea (South) = Orders 1544 7145 = Fax 1544 7146 = Technical 1544 7145 **Luxembourg** = Orders 8002-2076 = Fax 8002-2073 = Technical 8002-2067 The Netherlands = Orders 0800-0229592 =  $F_{px}$  0800-0229593 = Technical 0800-0229602 Norway = Orders 800-18859 = Fax 800-18817 = Technical 800-18712 **Singapore**  $\blacksquare$  Orders 65-67775366  $\blacksquare$  Fax 65-67785177  $\blacksquare$  Technical 65-67775366  $Sweden = Orders 020-790282 = Fax 020-790582 = Technical 020-798328$ Switzerland  $\equiv$  Orders 055-254-22-11  $\equiv$  Fax 055-254-22-13  $\equiv$  Technical 055-254-22-12  $UK = Orders 01293-422-911 = Fax 01293-422-922 = Technical 01293-422-999$ USA = Orders 800-426-8157 = Fax 800-718-2056 = Technical 800-DNA-PREP (800-362-7737)

105087EL 151018268

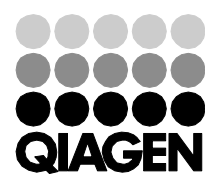

# Sample & Assay Technologies